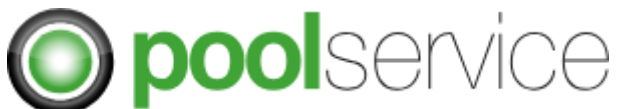

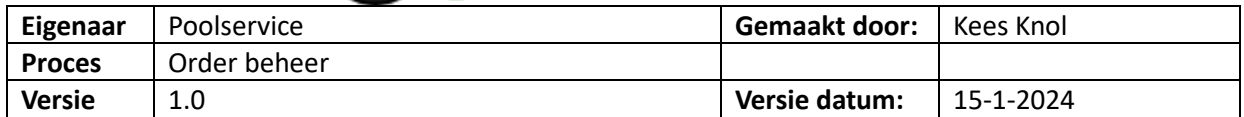

### **Doel werk instructie**

Deze werkinstructie legt alle mogelijkheden uit die van toepassing zijn voor het beheren van orders binnen TrackOnline.

#### **Korte omschrijving**

Orders plaatsen was na go-live veel werk. Er zijn extra mogelijkheden gecreëerd om dit proces vloeiender te laten verlopen.

- A. Nieuwe order aanvragen vanaf basis
- B. Order kopiëren van al geplaatste order

#### **Proces flow**

Een order kent 2 verschillende statussen in Track Online: Orders en Transacties.

- ➔ Orders: Alle orders in de toekomst die nog niet bevestigd zijn door Pool Service.
- → Transacties: Alle orders na definitieve bevestiging planning Pool Service.

BELANGRIJK: Het nummer van orders naar transactie blijft gelijk! De plek waar deze te vinden is in Track Online wijzigt.

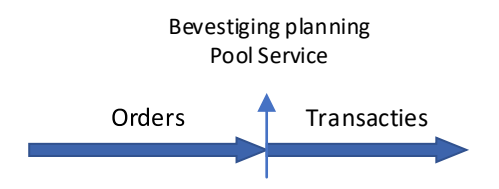

In het vervolg van dit document zullen alle stappen apart beschreven worden.

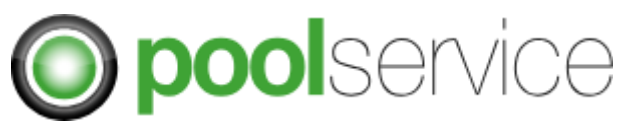

## **Uitgebreide process beschrijving**

**A. Nieuwe order aanvragen vanaf basis**

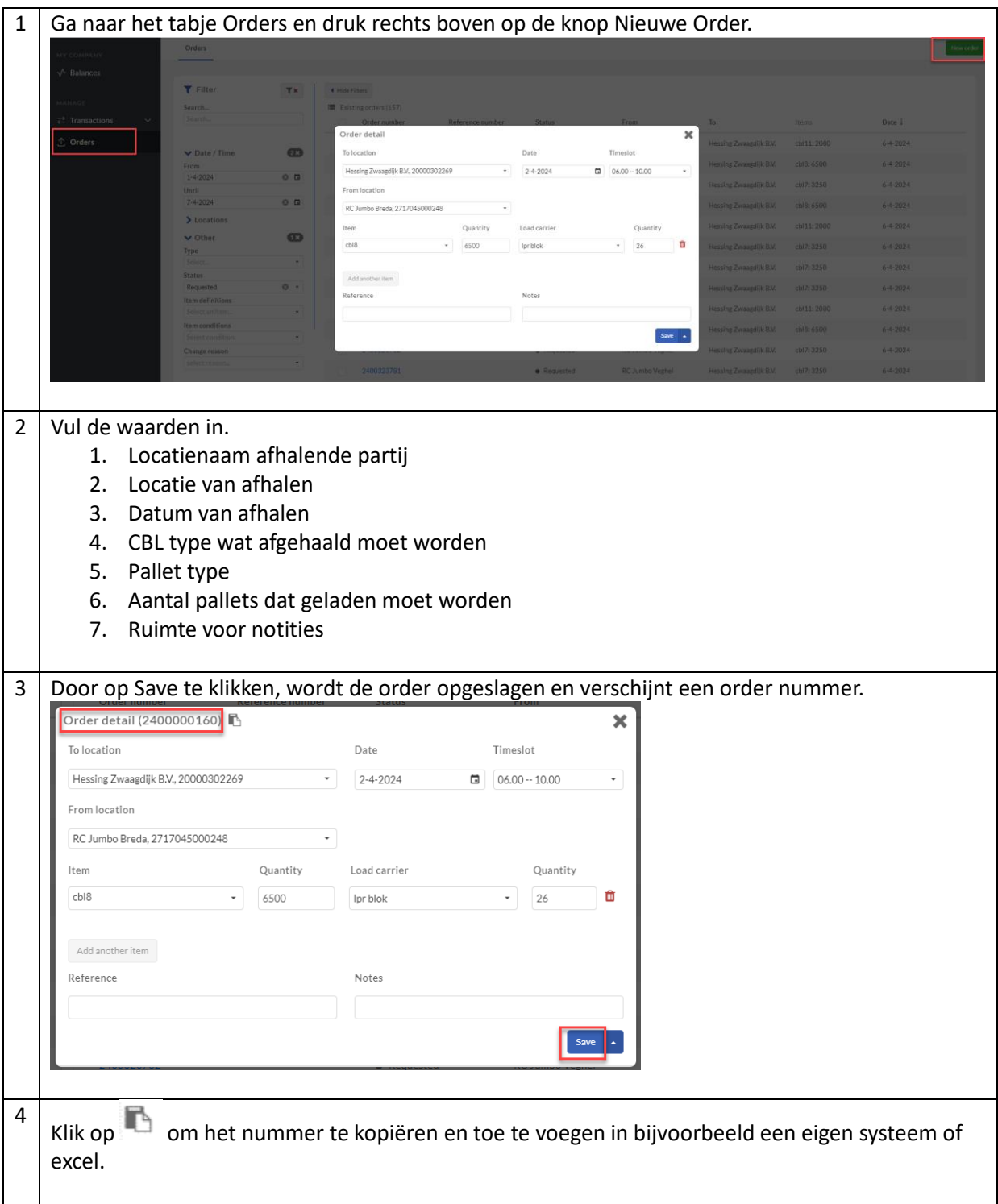

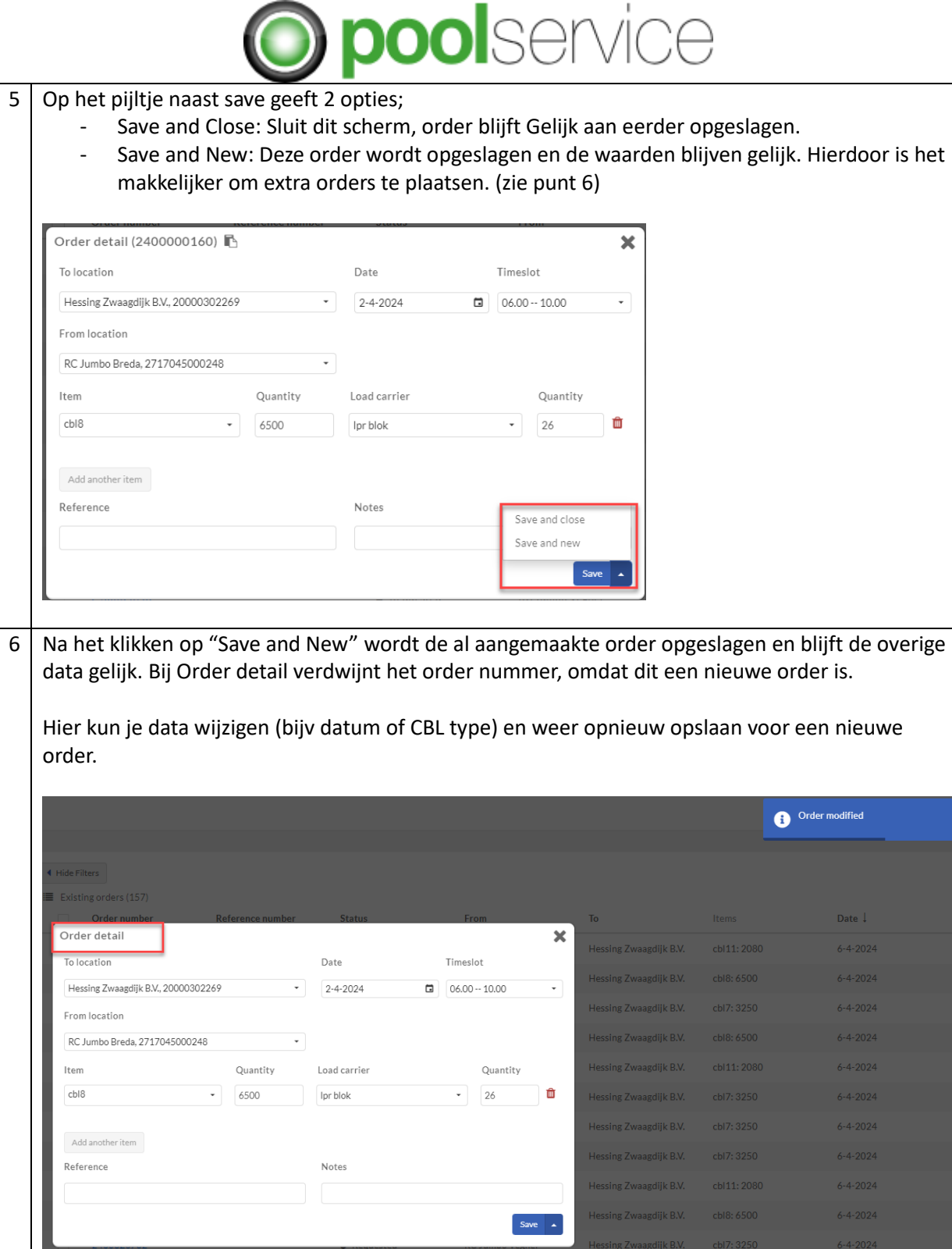

H

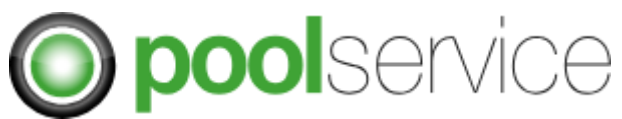

# **B. Order kopiëren van al geplaatste order**

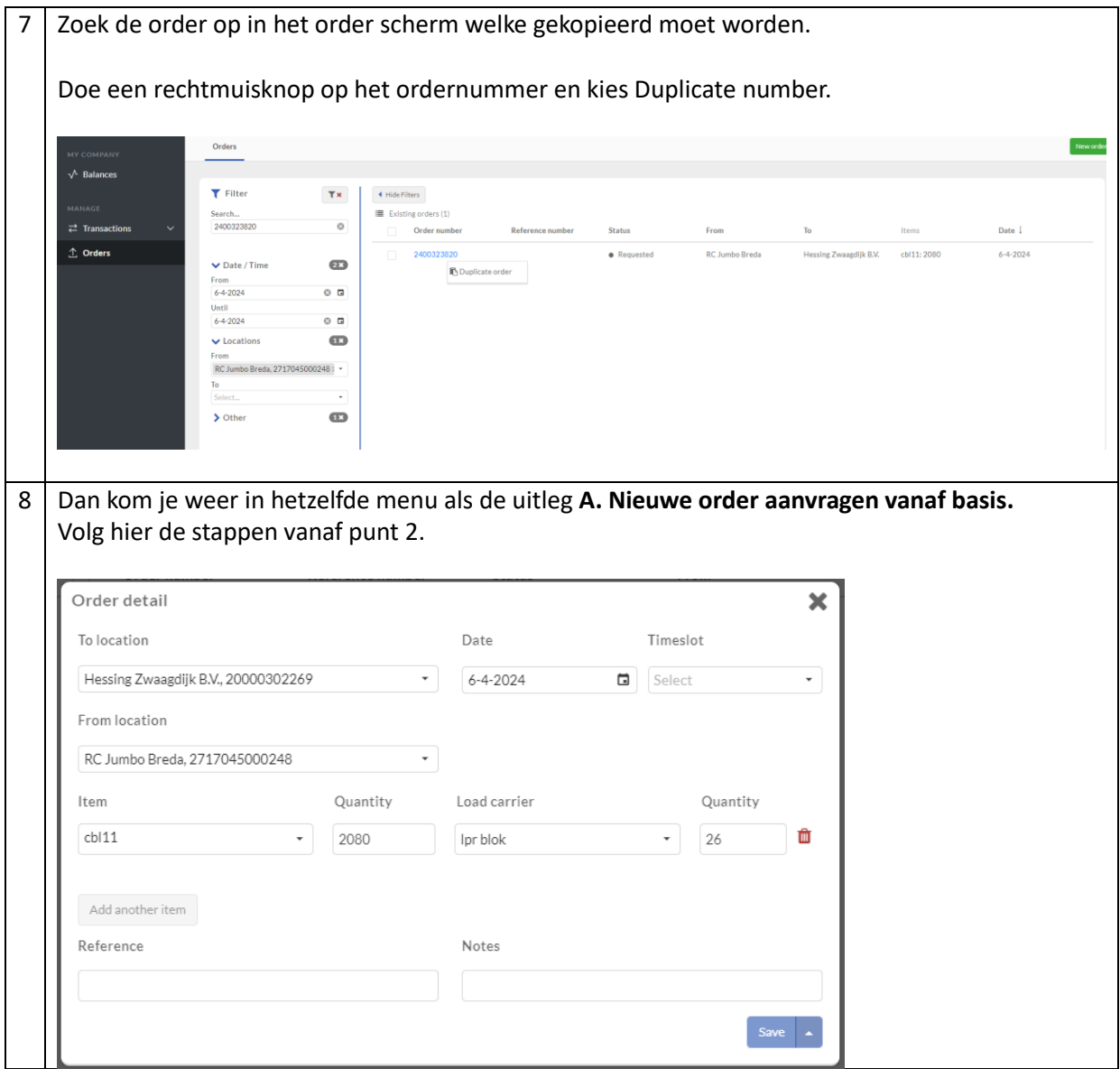